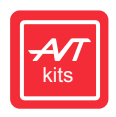

# 8-Kanal-LED-Steuereinrichtung

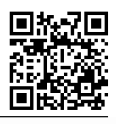

**PDF HERUNTERLADEN**

**SCHWIERIGKEIT DER MONTAGE**

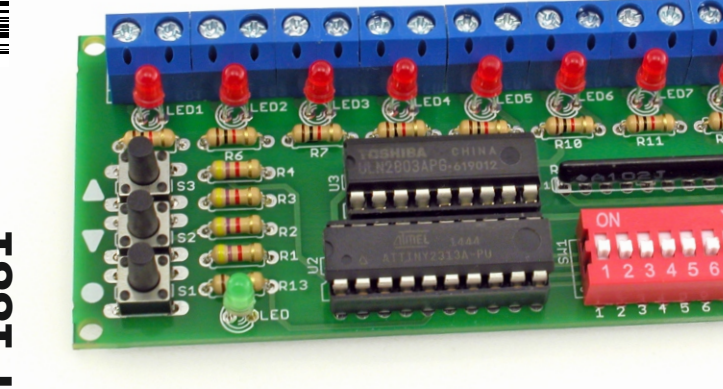

Die Steuereinrichtung verfügt über acht Ausgänge zur direkten Ansteuerung von Leuchtdioden oder Relais, die dann zum Schalten beliebiger leistungsstarker

Die Lichtsequenzen sind nicht vorgegeben - jeder Geräte verwendet werden können.

Benutzer programmiert sie selbständig. Es kann eine Sequenz von bis zu 124 Schritten programmiert werden.

Dieses Programm wird im nichtflüchtigen EEPROM des Mikrocontrollers gespeichert. Es ist möglich, eine aufgenommene Sequenz einmalig oder in einer Schleife abzuspielen. Die Wiedergabegeschwindigkeit kann über zwei Tasten in 27 Stufen von 0,05 Sekunden bis zu 30 Sekunden/Stufe eingestellt werden.

# **Beschreibung des Systems**

Der elektrische Schaltplan des Controllers ist in Abbildung 1 dargestellt. Der Betrieb der Schaltung wird von einem ATtiny2313-Mikrocontroller gesteuert, der von einem internen Taktsignal getaktet wird. Der Controller sollte mit 12 V DC versorat werden, die an den VCC-Anschluss angeschlossen werden. Die Diode D1 schützt die Schaltung vor falscher Polarität der Eingangsspannung. Der Stabilisator U1 liefert die +5-V-Spannung und die Elemente C1...C4 filtern sie. Als Ausgangsverstärker für die einzelnen Treiberkanäle wurde der ULN2803A-Chip verwendet, der 8 Transistorverstärkerstufen mit Schutzdioden zur direkten Ansteuerung der Relais enthält. Die Ausgänge der Schaltung können mit bis

## **Eigenschaften**

- acht Ausgänge zur Steuerung von Lichtquellen
- sehr einfache Programmierung von Lichteffekten
- Anzahl der Programmschritte: 124
- verschiedene Arten von Ausgangsschaltungen können gesteuert werden, z. B. LEDs oder Relais
- Betriebszustandsanzeige: LED
- UP/DOWN-Tasten zum Einstellen der Geschwindigkeit der Wiedergabe von Änderungen
- Tragfähigkeit: 200mA/Kanal
- Stromversorgung: 12 VDC

zu 200 mA/Kanal belastet werden. Der DIP-SCHALTER SW1 wird zur Programmierung der Sequenz verwendet. Im Programmiermodus zeigt eine LED die Sequenzaufzeichnung an, im Betriebsmodus signalisiert ein Flackern die Aktivität der Schaltung. Drei Tasten S1...S3 werden zur Bedienung des Moduls verwendet. Im Normalbetrieb wird mit der Taste S1 die gesamte Sequenz wiedergegeben, mit S2 wird die Wiedergabegeschwindigkeit verringert und mit S3 erhöht. Im Programmiermodus wird S1 verwendet, um den Schritt zu speichern, während S2 und S3 verwendet werden, um die Erstellung der Sequenz abzuschließen und auszuwählen, wie sie wiedergegeben werden soll.

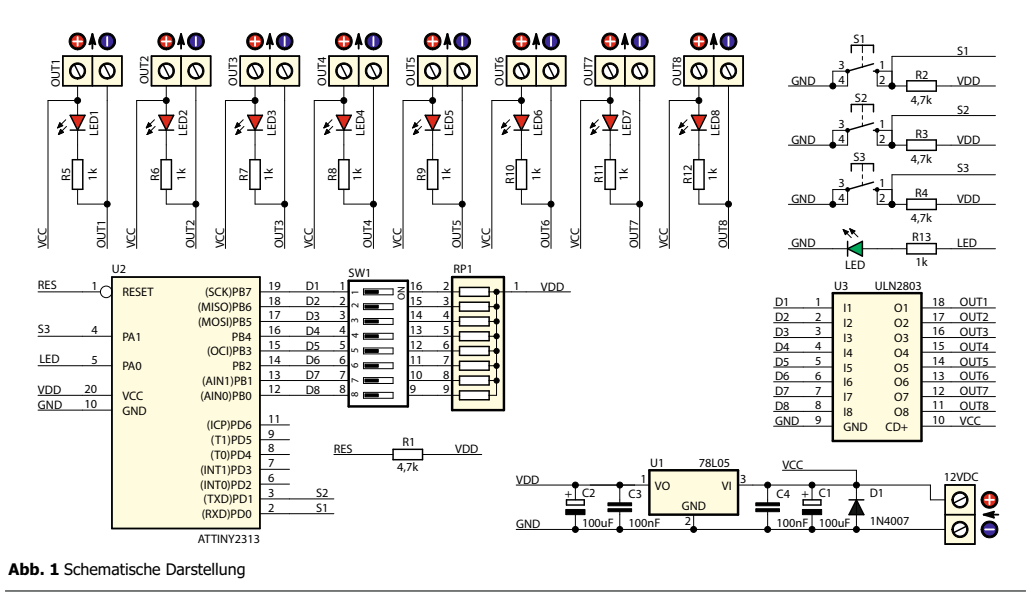

# **Installation und Inbetriebnahme**

Der Zusammenbau sollte nach allgemeinen Grundsätzen erfolgen, beginnend mit dem Löten der niedrigsten Bauteile - den Widerständen - und endend mit den höchsten Bauteilen - den Steckern. Sobald das Gerät zusammengebaut ist, sollten die integrierte Schaltungen Das Steuergerät wurde auf einer Platine montiert, deren Komponentenlayout in Abbildung 2 dargestellt ist.

in ihre Sockel eingesetzt und eine 12-V-Stromversorgung an den VCC-Eingang angeschlossen werden. Der Treiber selbst zieht Strom, in der Größenordnung von einigen Milliampere, aber die Stromkapazität des Netzteils sollte an den von den ICs gezogenen Strom angepasst werden.

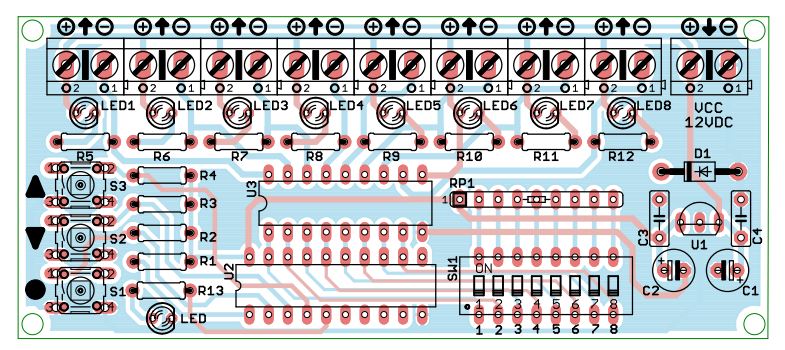

#### **Abb. 2** Montageschema

Der Sequenzprogrammiermodus wird durch Drücken und Halten der Taste S1 aufgerufen. Dieser Zustand wird durch ein längeres Aufleuchten der LED signalisiert. Die Programmierung selbst erfolgt durch Einstellen der gewählten Kombination (Ein- und Ausschalten der Ausgänge) mit dem Schalter SW1 und Bestätigen mit der Taste S1. Durch Einstellen des Schalters SW1 in die Position "ON" wird der betreffende Kanal eingeschaltet (die an den Ausgang angeschlossene Diode leuchtet auf), in der Position "OFF" wird der Kanal ausgeschaltet. Wenn die Taste S1 gedrückt wird, signalisiert ein kurzes Aufleuchten der Diode D1, dass der mit dem Schalter

SW1 eingestellte Zustand gespeichert wird. Die nächsten Schritte der zu erstellenden Sequenz sollten auf dieselbe Weise erfasst werden. Wenn der Speicher des Mikrocontrollers mit allen 124 Schritten gefüllt ist, leuchtet die LED bei jedem Drücken der Taste S1 für längere Zeit auf. Wenn alle gewünschten Sequenzen aufgezeichnet sind, muss entschieden werden, ob sie einmal abgespielt oder in einer Schleife wiederholt werden sollen.

Das Beenden des Sequenzlernvorgangs mit der Taste S2 führt dazu, dass die Sequenz in einer Endlosschleife abgespielt wird, während die Taste S3 bewirkt, dass sie

einmal abgespielt wird. Wenn Sie im Normalbetrieb die Taste S1 drücken, wird die Sequenz von Anfang an wiedergegeben. Während des Betriebs des Systems ist es jederzeit möglich, die Wiedergabemethode zu ändern, ohne die Reihenfolge zu verändern. Rufen Sie einfach den Lernmodus auf, indem Sie die Taste S1 gedrückt halten und dann die Taste S2 (Schleifenbetrieb) oder S3 (Einzelsequenz) drücken, um den Programmiermodus zu verlassen. In beiden Fällen wird das Ende des Programmiervorgangs durch das Blinken der LED im Einklang mit der Anzeige der

aufeinanderfolgenden Schritte des abgespielten Programms signalisiert. In diesem Modus können die Tasten S2 (Absenken) und S3 (Erhöhen) verwendet werden, um die Änderungsrate in 27 Schritten zu variieren. Alle möglichen Dauern für eine einzelne Sequenz sind in Tabelle 1 aufgeführt. Nachdem die Steuerung korrekt zusammengebaut und programmiert wurde, können die Stellantriebe an die OUT-Anschlüsse angeschlossen werden. Abbildung 3 zeigt ein Beispiel für die Befestigung eines LED-Streifens oder Relais.

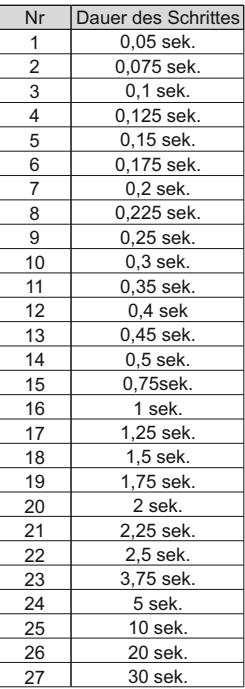

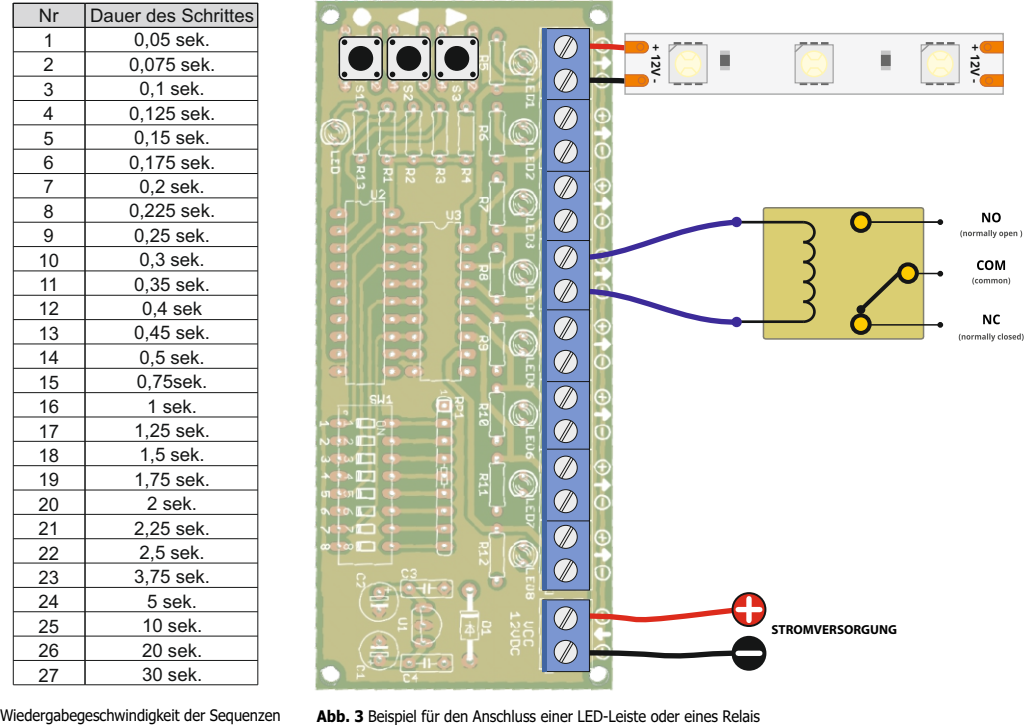

### **Liste der Elemente**

#### **Widerstände:**

R5-R13:....................1 kΩ (braun-schwarz-rot-gold) R1-R4: ......................4,7 kΩ (gelb-violett-rot-gold)

RP1:...........................RPACK 8×1 kΩ !

#### **Kondensatoren:**

C1, C2:......................100 uF / 16 V ! C3, C4:......................100 nF (kann mit 104 gekennzeichnet werden)

#### **Halbleiter:**

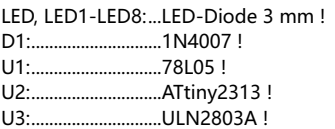

#### **Andere:**

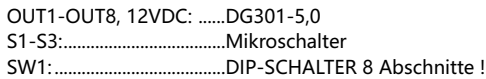

Beginnen Sie mit dem Zusammenbau, indem Sie die Bauteile in der Reihenfolge von der kleinsten zur größten Größe auf die Platine löten. Achten Sie beim Einbau von Bauteilen, die mit einem Ausrufezeichen gekennzeichnet sind, auf deren Polarität. Fotos des zusammengebauten Bausatzes können hilfreich sein. Um hochauflösende Bilder zu erhalten, laden Sie die PDF-Datei herunter. **!**

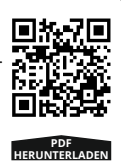

# **Notizen**

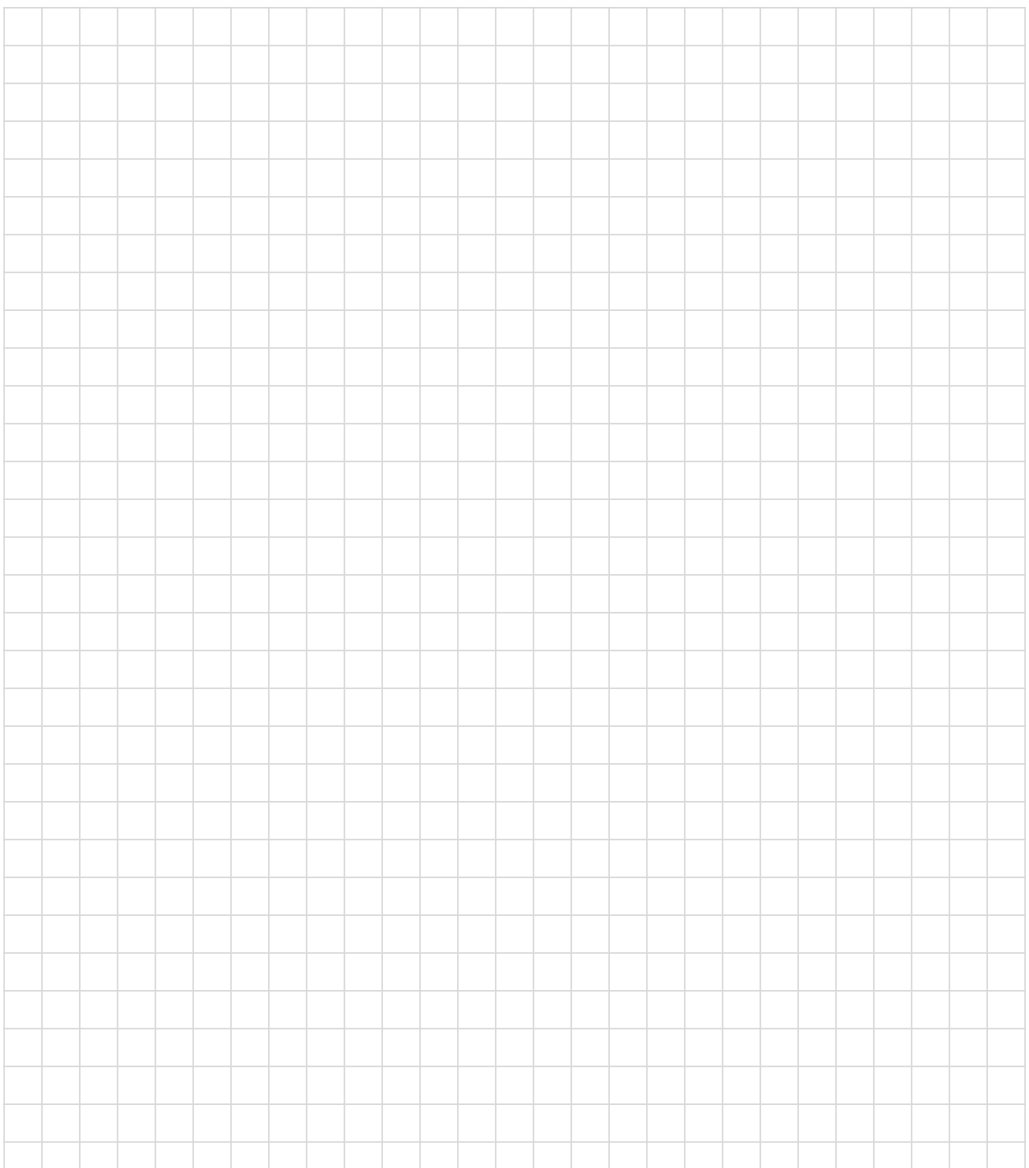

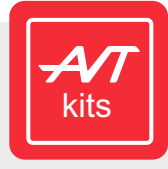

Leszczynowa 11, 03-197 Warschau, Polen https://sklep.avt.pl/

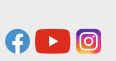

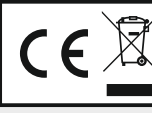

**AVT SPV Sp. z o.o.**<br>
Leszczynowa 11,<br>
1931-1977 Warschau, Polen<br>
Maria Samuel Maria de la menachine und de la menachine de la menachine de la menachine<br>
Samuel Beston Maria de la menachine<br>
Samuel Beston Maria de la menac

*Die AVT SPV behält sich das Recht vor, ohne vorherige Ankündigung Änderungen vorzunehmen.*

Nicht vorschriftsmäßiger Einbau und Anschluss des Gerentechten eine eine Anschlusse eine einer einem einem ein<br>Gefährdung der Personen, die es benutzen, führen. In diesem Fall haften der Herseller und einem der auch eine e

oder Fehlfunktion des Produkts ergeben.<br>Die Bausätze zur Selbstmontage sind nur für Lehr- und Demonstrationszwecke bestimmt. Sie sind nicht für den kommerziellen Einsatz bestimmt. Wenn sie in solchen Anwendungen *eingesetzt werden, übernimmt der Käufer die volle Verantwortung für die Einhaltung aller Vorschriften.*